依據本校「110資通安全維護計畫」及「資通安全責任等級之各 機關應辦事項,辦理,一般使用者及主管,每人每年接受三小時 以上之資通安全通識教育訓練。 依據本校「110資通安全維護計畫」及「資通安全責<br>機關應辦事項」辦理,一般使用者及主管,每人每年以上之資通安全通識教育訓練。<br>如何完成「資通安全教育訓練」3小時數認證呢?<br>如何完成「資通安全教育訓練」3小時數認證呢?<br>1. 取得「人事服務網」帳號 依據本校「110資通安全維護計畫」及「資通安全責任等級之各<br>機關應辦事項」辦理・一般使用者及主管・每人每年接受三小時以上之資通安全通識教育訓練。<br>以上之資通安全教育訓練。<br>如何完成「資通安全教育訓練」3小時數認證呢?<br>1. 取得「人事服務網」帳號<br>2. 至「e等公務園學習平台」上課・並取得3小時認證時數<br>3. 將證書寄給資安人員彙整

如何完成「資通安全教育訓練」3小時數認證呢?

機關應辦事項」辦理<sup>,</sup>一般使用者及主管<sup>,</sup>每人每年<br>以上之資通安全通識教育訓練 。<br>如何完成「資通安全教育訓練」3小時數認證呢?<br>1. 取得「人事服務網」帳號<br>2. 至「e等公務園學習平台」上課<sup>,</sup>並取得3小時認**證**<br>3. 將證書寄給資安人員彙整<br>4. 完成! 以上之資通安全通識教育訓練 。<br>如何完成「資通安全教育訓練」3<br>1. 取得「人事服務網」帳號<br>2. 至「e等公務園學習平台」上課<br>3. 將證書寄給資安人員彙整<br>3. 將證書寄給資安人員彙整<br>4. 完成!

以下操作手冊,請依步驟進行

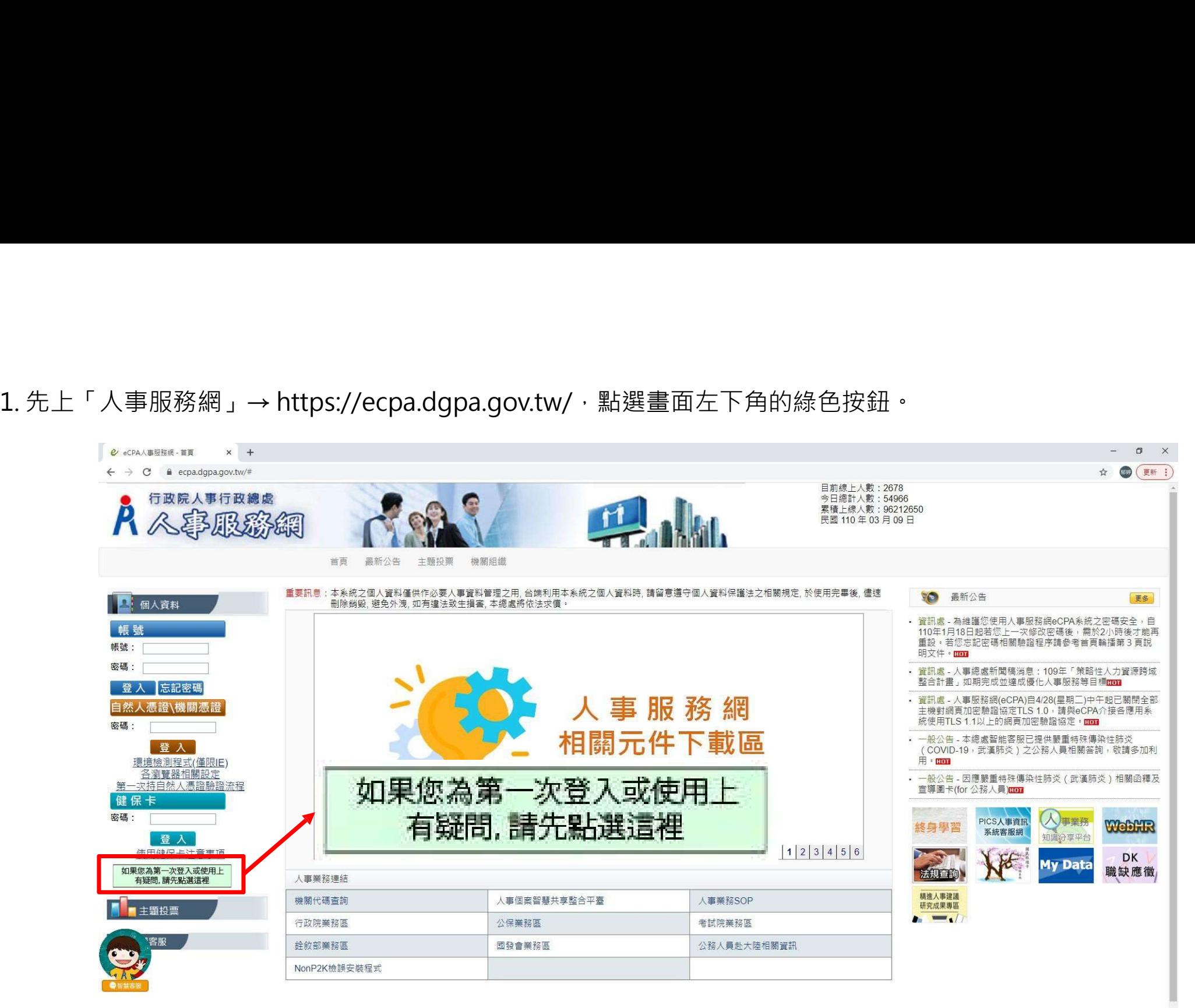

※資訊系統問題 人事資訊系統客服專線:02-23979108 (開放時間:上午 9:00~12:00 下午 14:00~17:00)

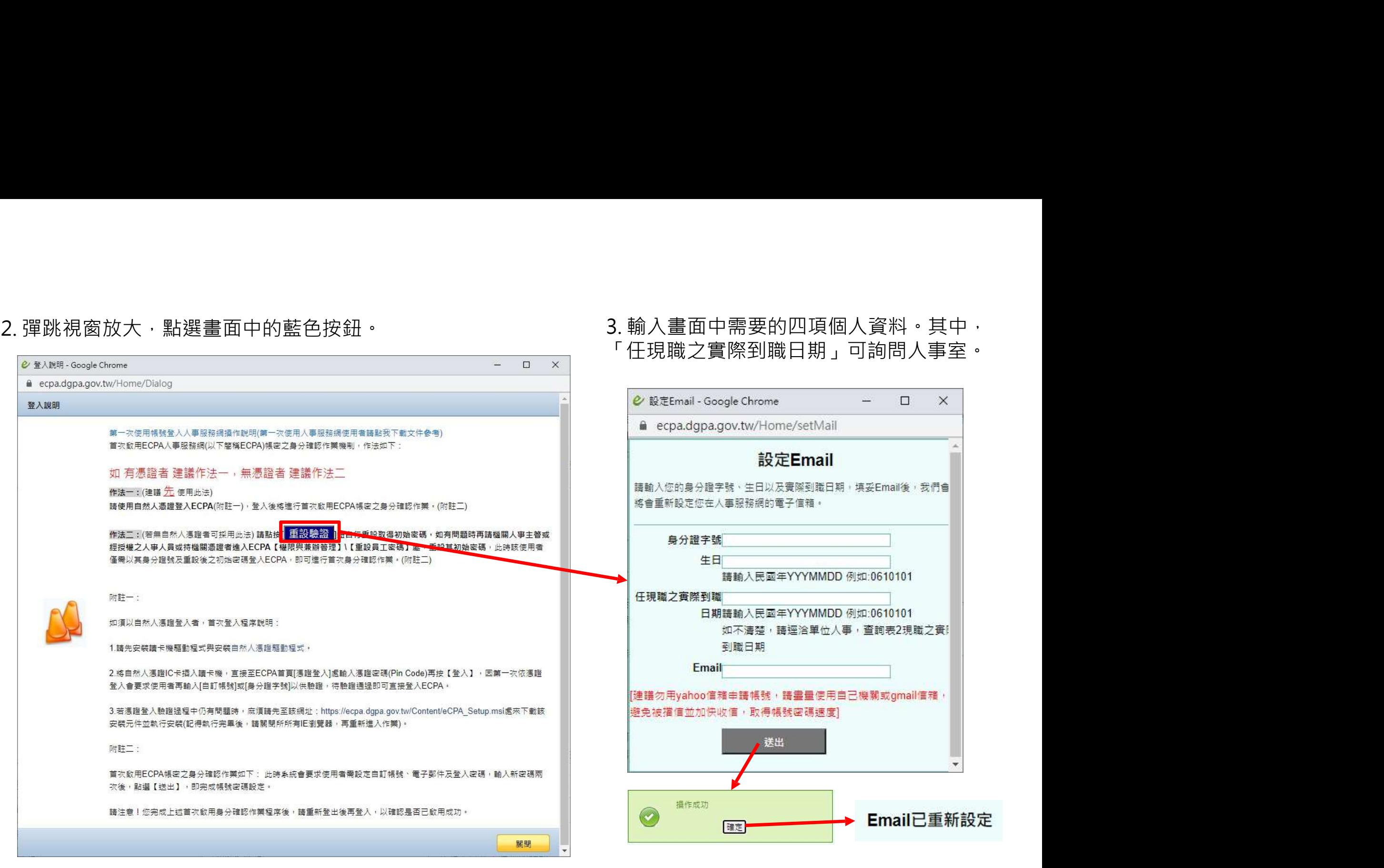

## 「任現職之實際到職日期」可詢問人事室。

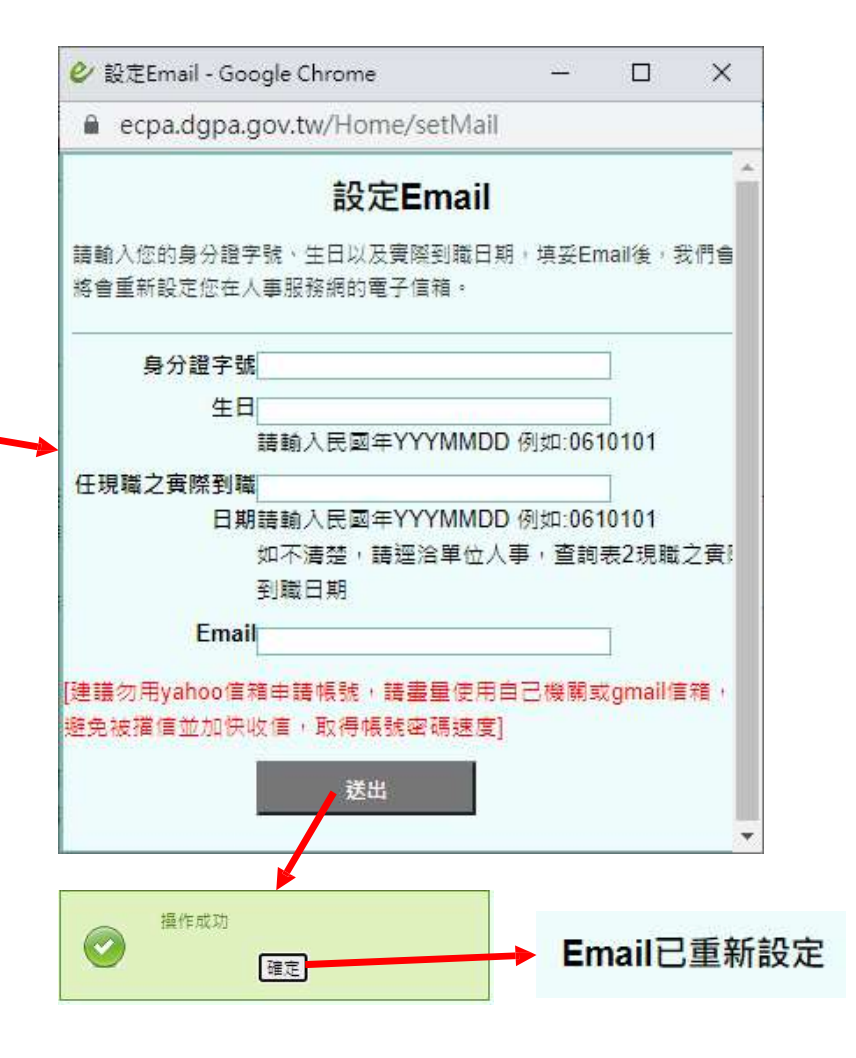

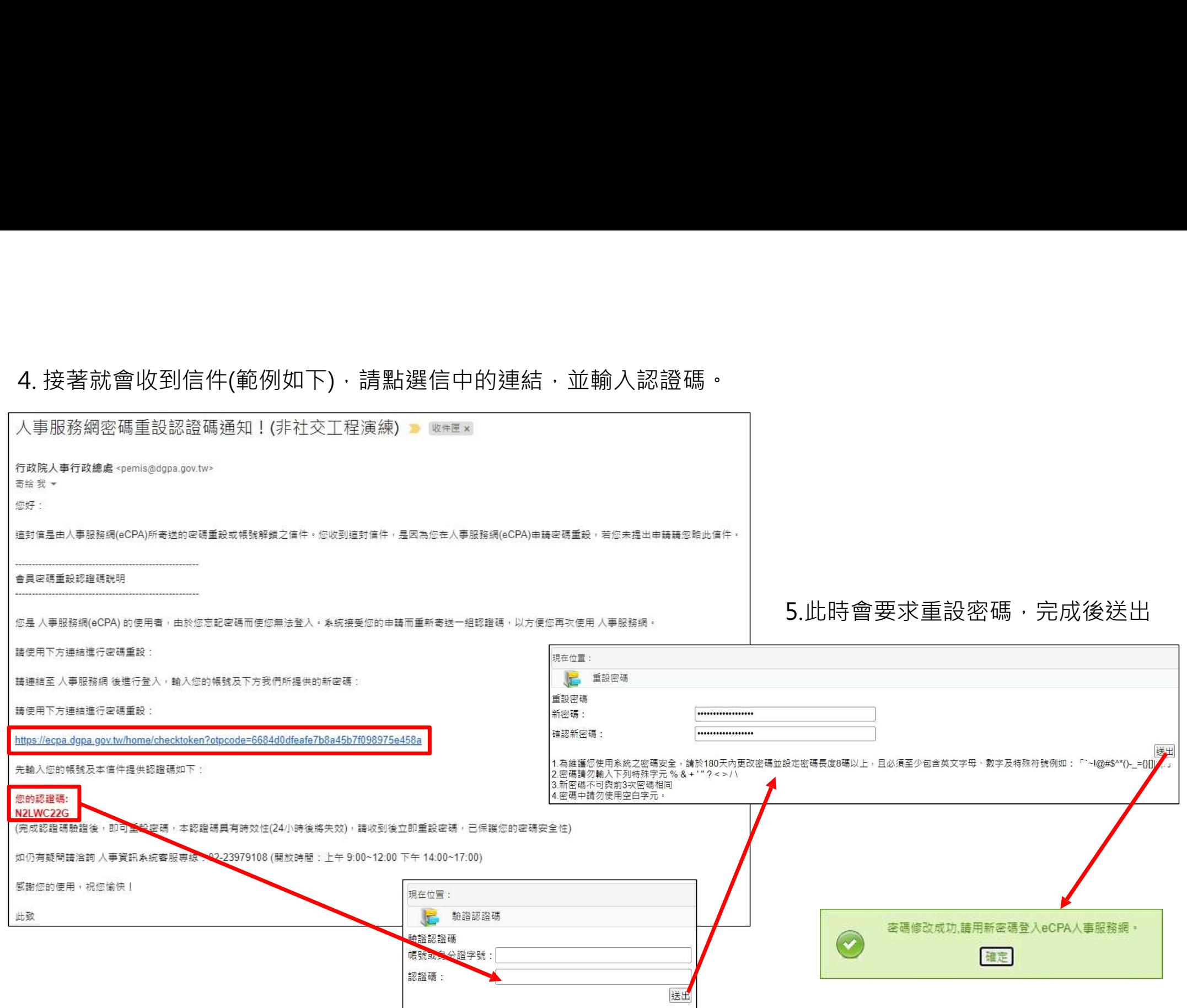

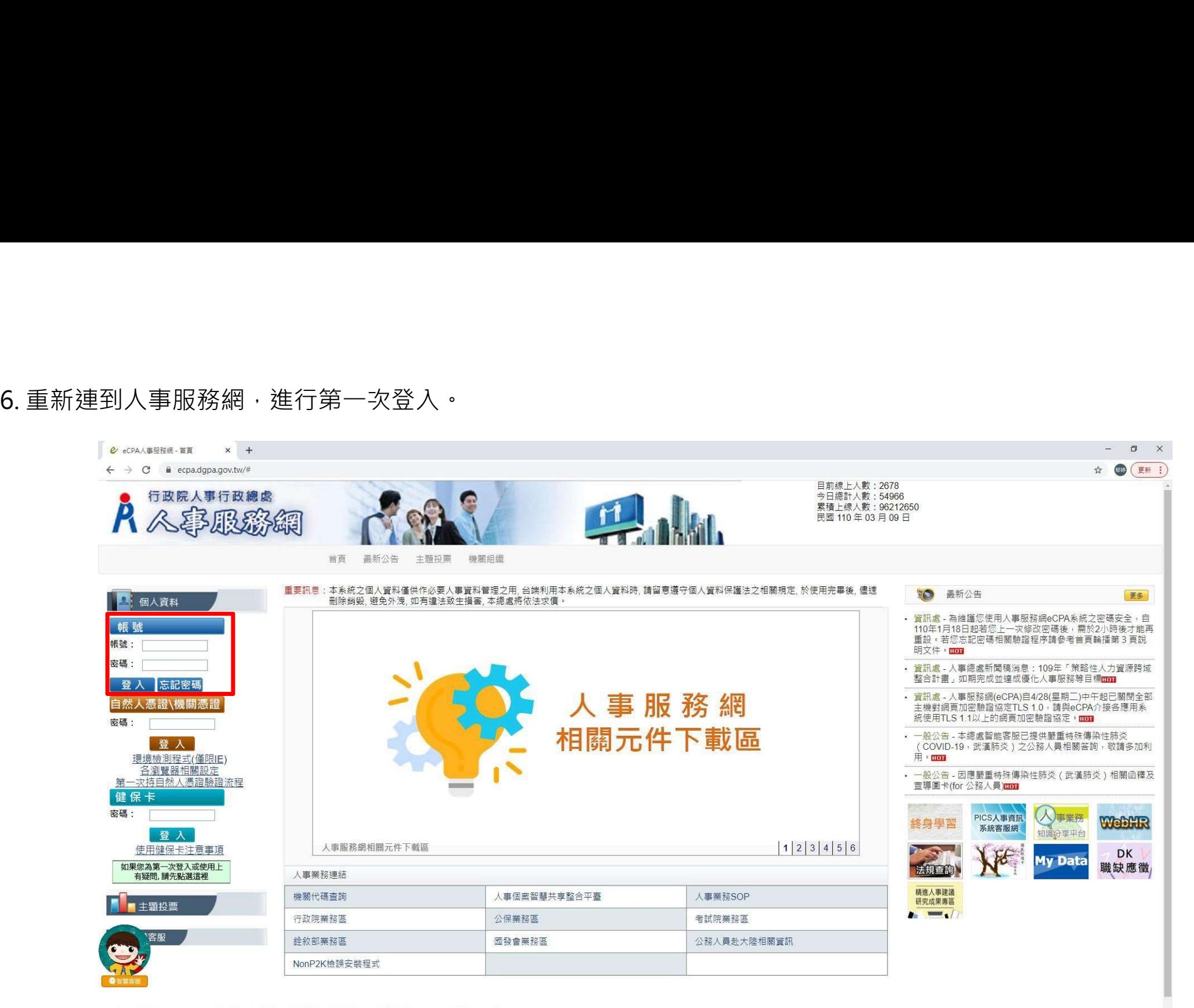

※資訊系統問題 人事資訊系統客服專線:02-23979108 (開放時間:上午 9:00~12:00 下午 14:00~17:00)

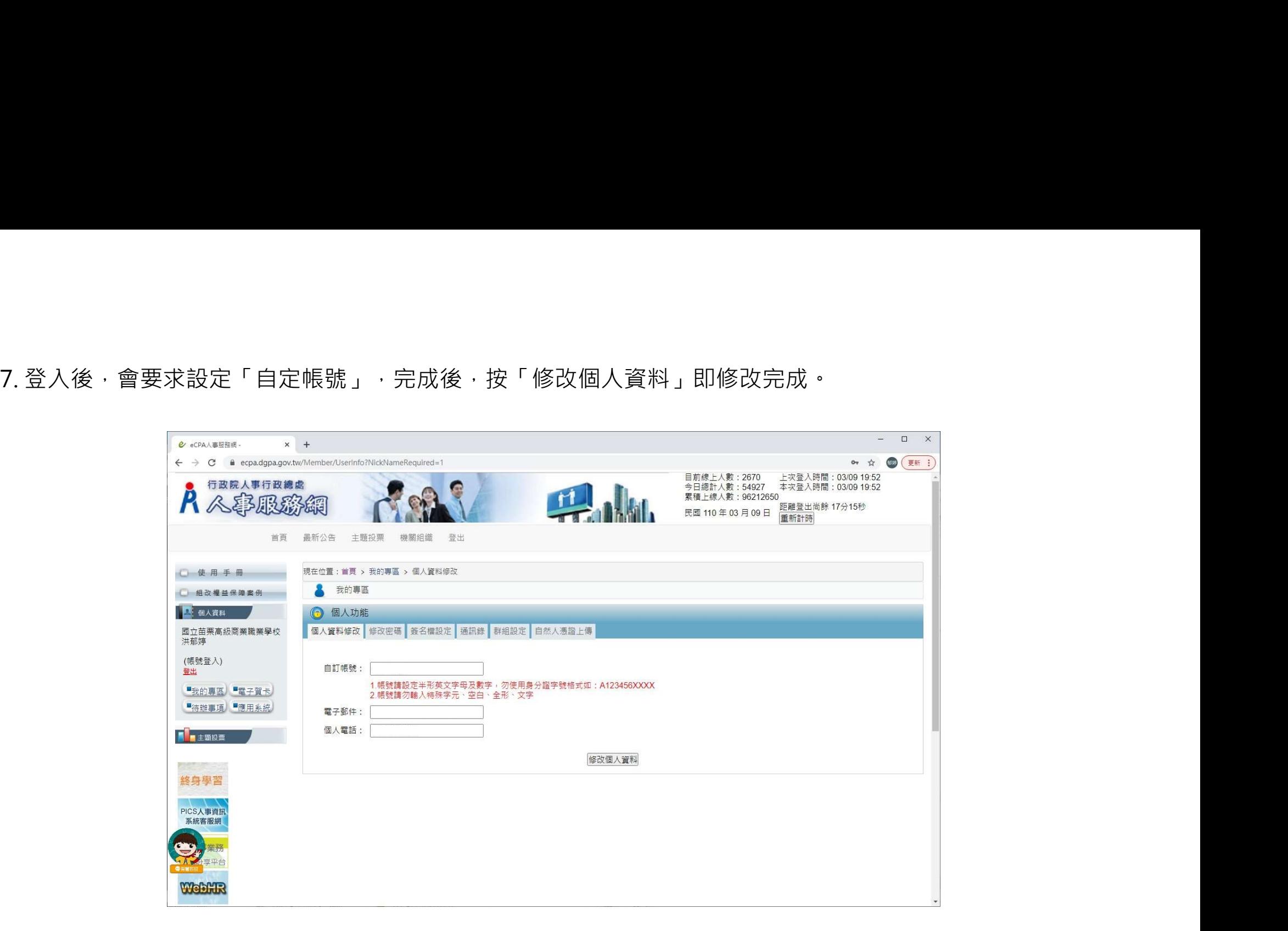

此時已經取得公務人員帳號囉!接下來是「如何進入e等公務園學習平台」最正統的方式唷~~

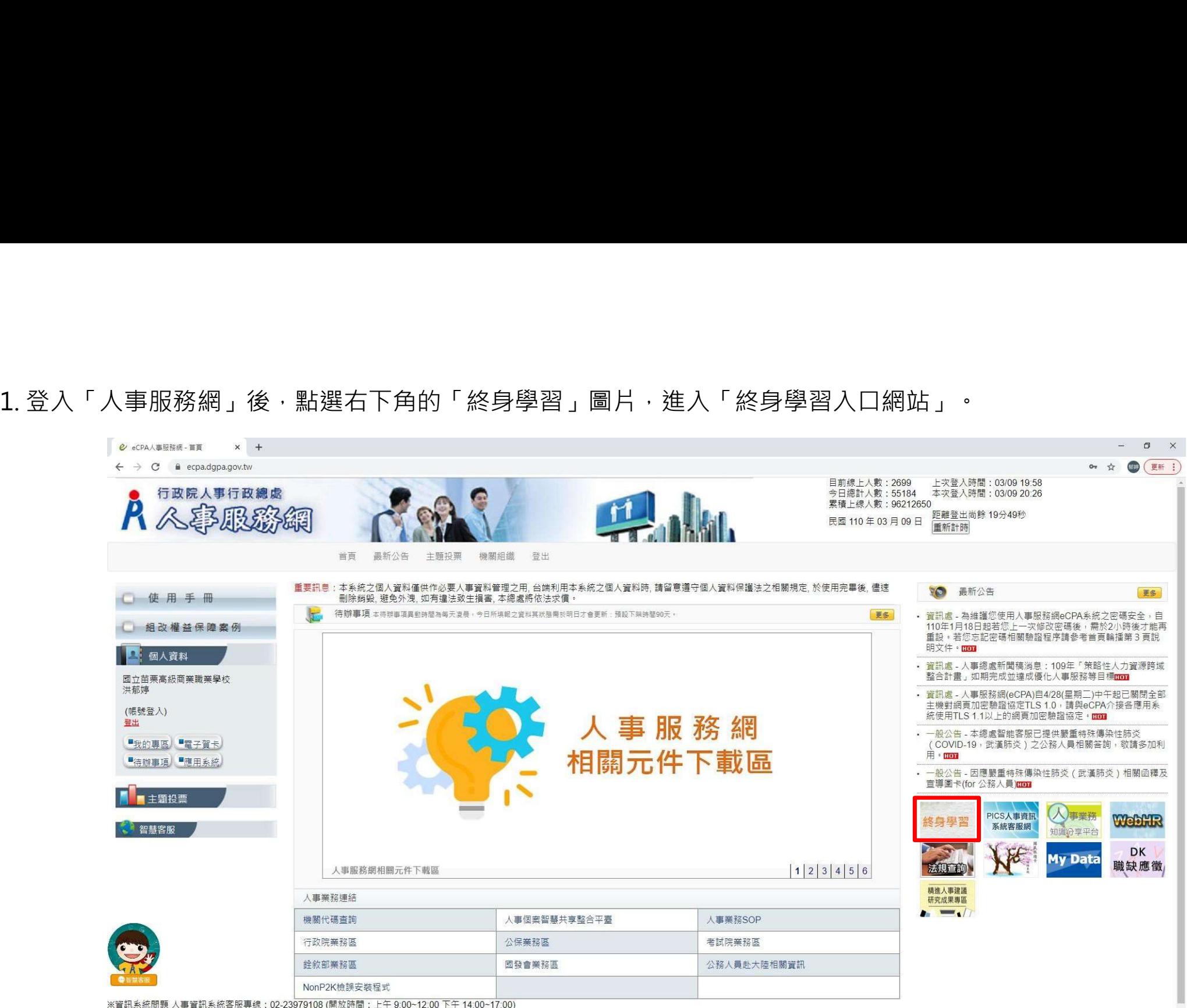

※人事業務問題 人事行政總處全球資訊網

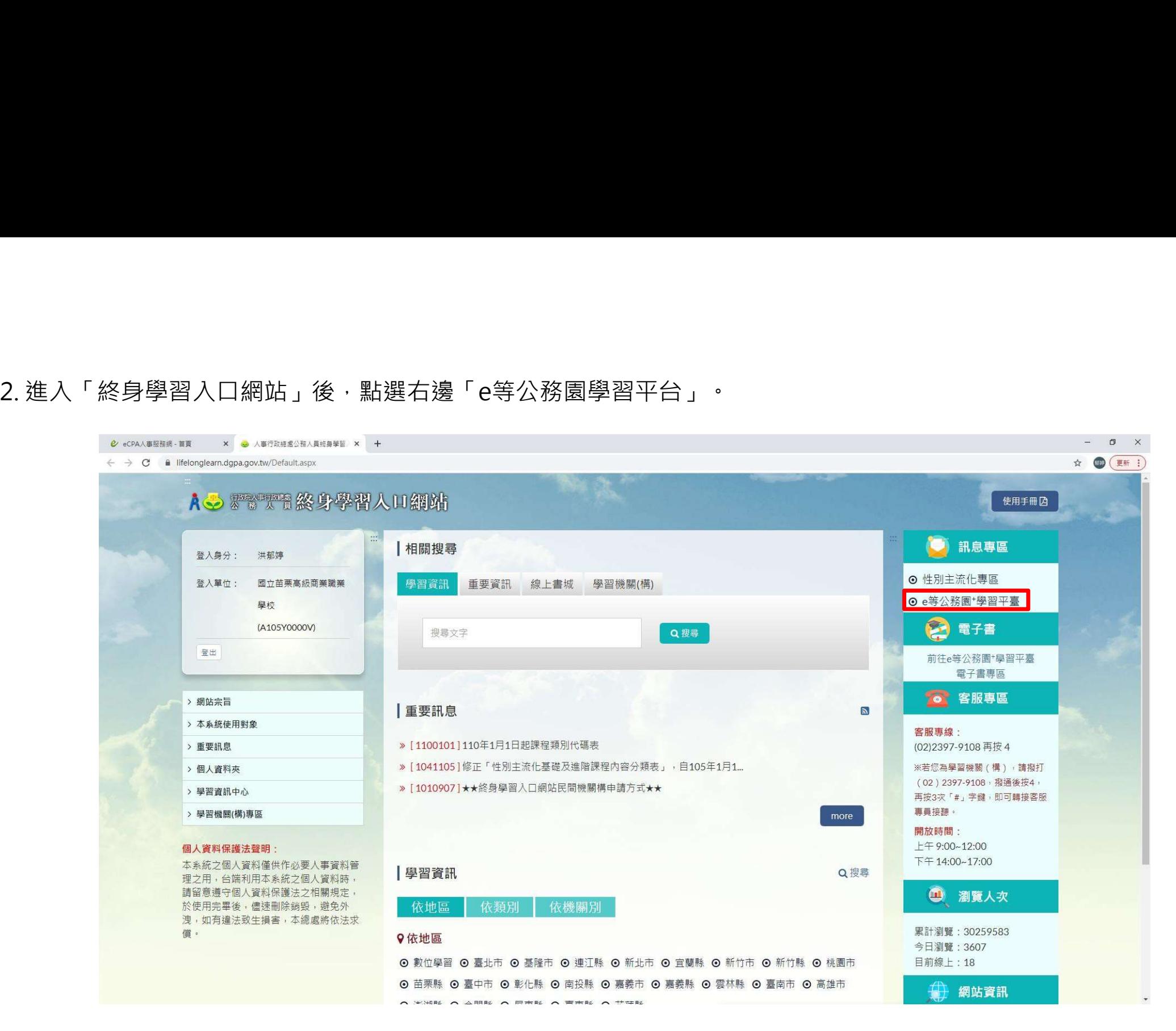

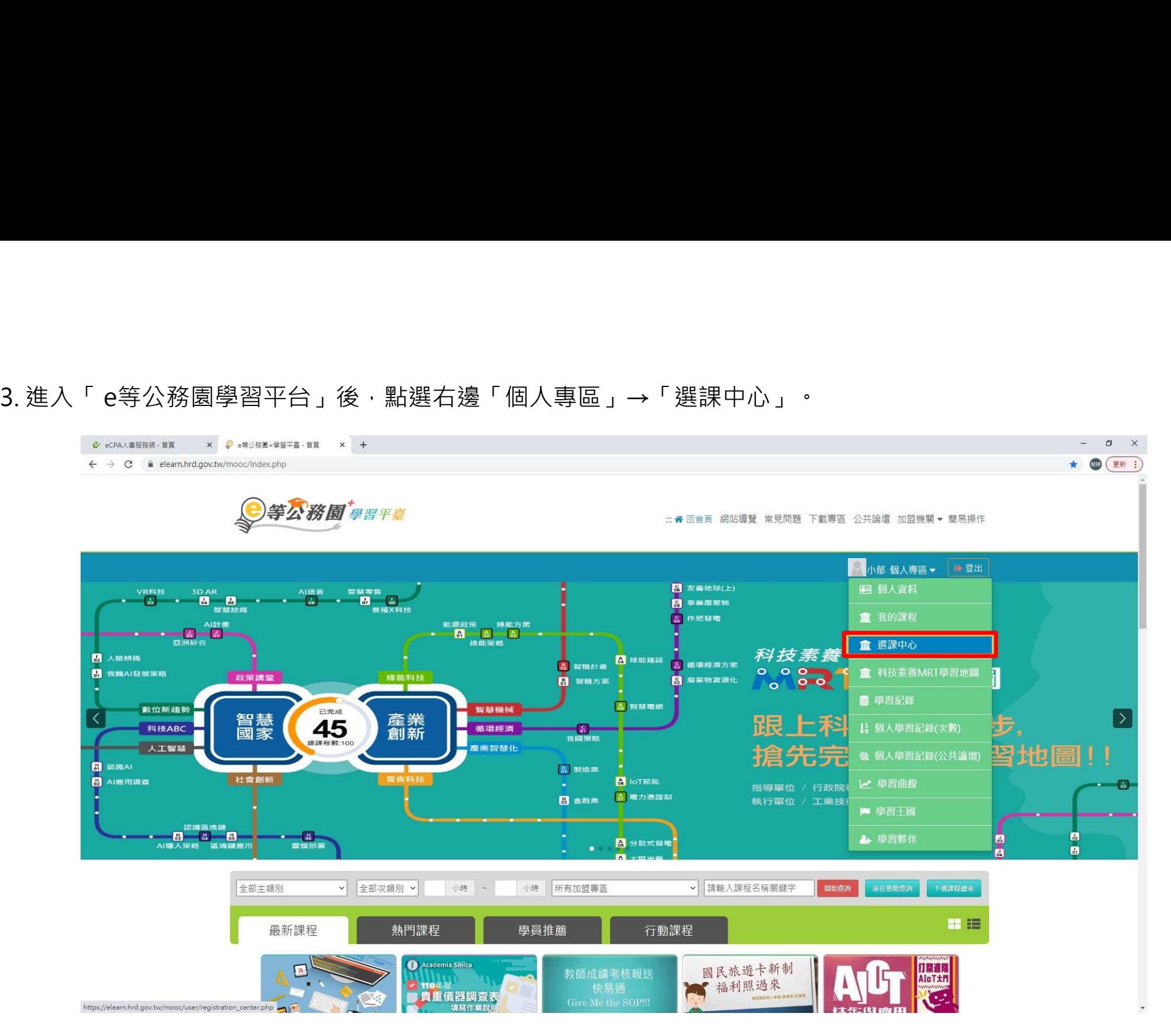

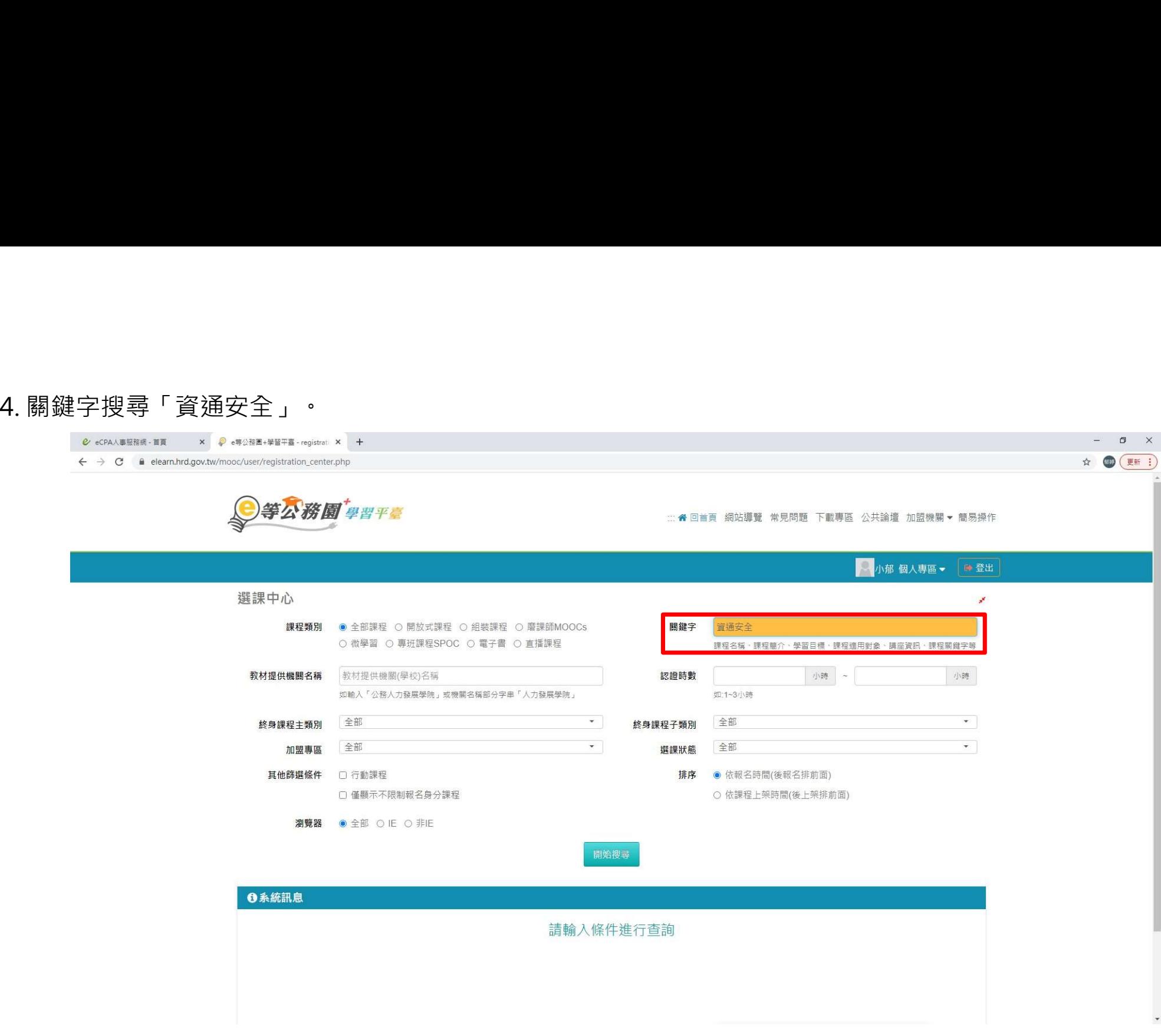

## 且「報名身份:任何人」的,都可以選擇聽課唷!

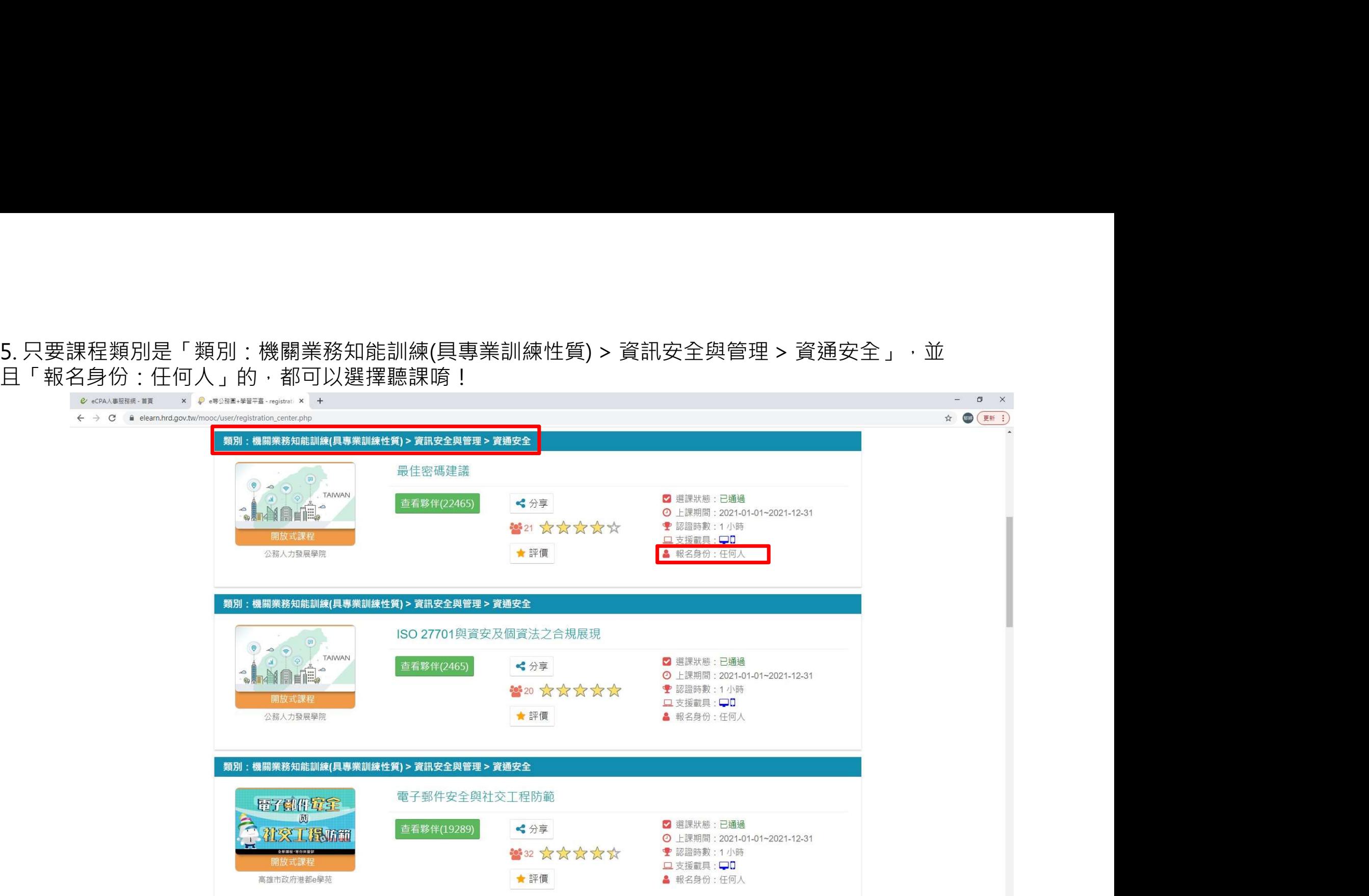

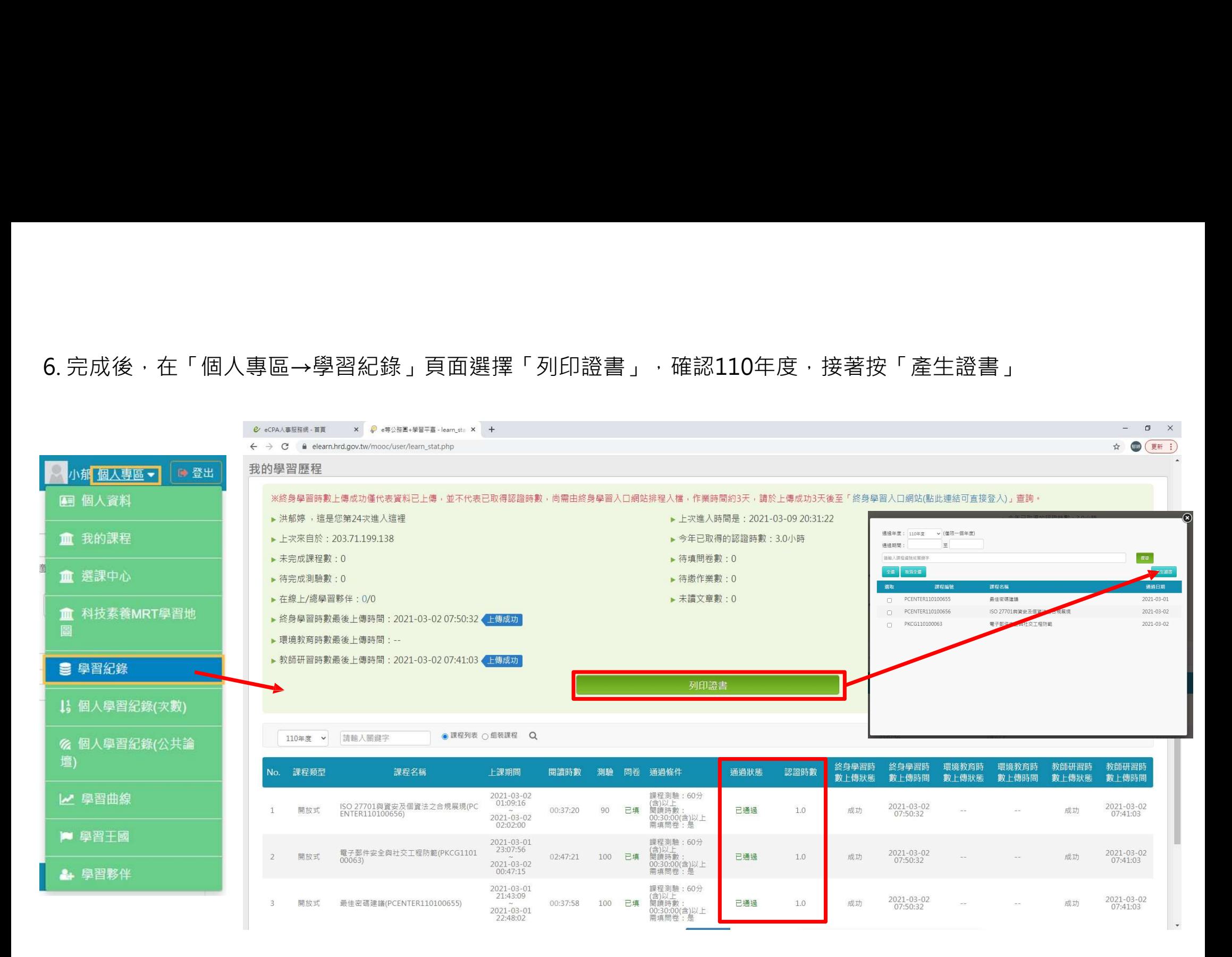

### 檔名:日期 資安時數 一般使用者 職稱 姓名 總時數.pdf 範例 :1100422\_資安時數\_一般使用者\_設備組長\_楊明生\_3hr.pdf

將檔案寄給設備組彙整: csvs305@csvs.chc.edu.tw

# 這3小時~

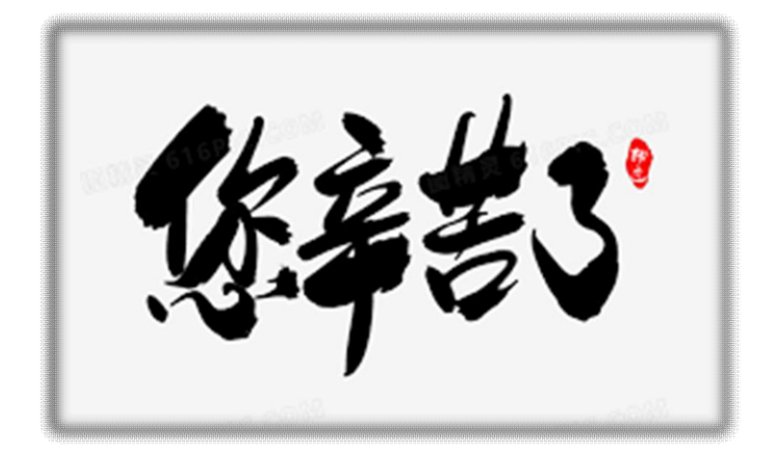

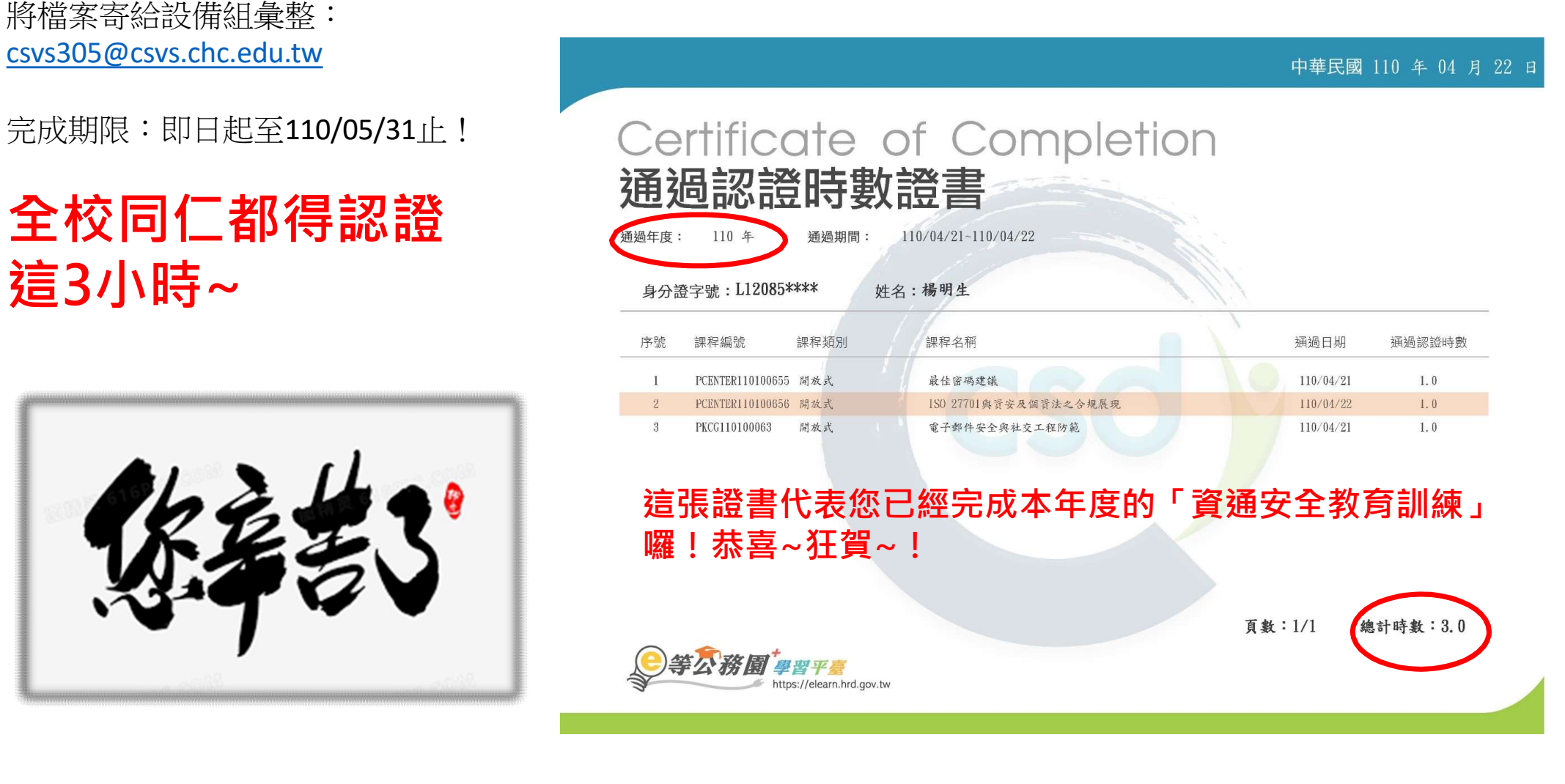

「e等公務園學習平台」: https://elearn.hrd.gov.tw/

當您的公務人員帳號開通了之後,如果是直接從「e等公務園學習平台」進行登入的話,也可 。<br>「e等公務園學習平台」:https://elearn.hrd.gov.tw/<br>當您的公務人員帳號開通了之後 · 如果是直接從「e等公務園學習平台」進行登入的話 · 也可<br>以 · 如以下這個畫面選擇從公務人員登入的「人事服務網eCPA」即可<br>總之~~條條道路通羅馬啦!重點是**帳密自己要記好**喔! 總之~~條條道路通羅馬啦!重點是**帳密自己要記好**喔!

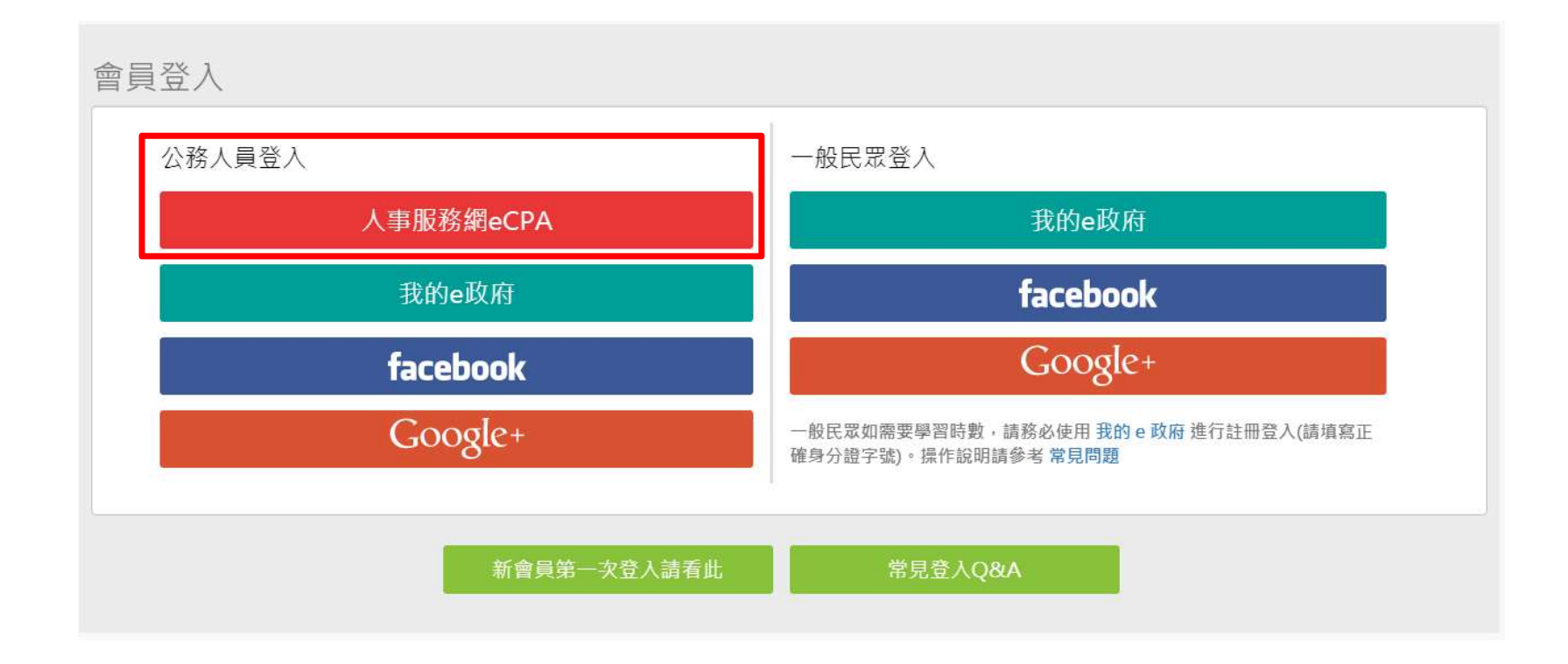